# **vpn1.erfurt.freifunk.net**

Dies ist ein VPN-Server.

## **HINWEISE**

- DNS-Name noch nicht angepasst: Für IPv6 funktioniert SSH-Login also nicht über DNS-Namen!
- Port 1234 für fastd und 10000 für fastd-Backbone zeigen bereits auf die VM
- Port 10001 zeigt weiterhin auf die VM gluon-ffef, diese hat noch die Karte und darf im Backbone nicht aus dem VPN entfernt werden

# **Serverinformationen**

### **Administratoren**

- [mape2k](https://wiki.technikkultur-erfurt.de/user:mape2k) (Inhaber/Bereitsteller)
- [bt909](https://wiki.technikkultur-erfurt.de/user:bt909)
- [hipposen](https://wiki.technikkultur-erfurt.de/user:hipposen)

### **IP/DNS**

- vpn1.erfurt.freifunk.net
	- $0.144.76.76.98$
	- $\circ$  2a01:4f8:191:9461:13::1

### **Dienste**

- SSH (Port 1035)
- fastd (Port 1234)

### **Software**

- Debian 8 (Jessie)
	- o Installation-Optionen: SSH-Server, Standard-Systemutilities

# **Installation**

### **Installierte Pakete (System)**

- $\bullet$  mc
- screen
- $\bullet$  vim
- sudo

### **Netzwerk**

### **Pakete**

• bridge-utils

### **Konfiguration Routing**

- IPv6-Forwarding generell aktivieren
	- o kann nicht Interface-bezogen aktiviert werden
- IPv4-Forwarding wird von fastd Interface-bezogen aktiviert

#### /etc/sysctl.conf

net.ipv6.conf.all.forwarding = 1

#### **Konfiguration Routingtabellen**

gesonderte Routingtabelle für Freifunk-internen Datenverkehr

/etc/iproute2/rt\_table

23 ffef

### **Konfiguration Bridge (Freifunk-Netz)**

/etc/network/interfaces.d/brffef

```
# Bridge (Freifunk)
iface brffef inet static
   bridge_ports none
   address 10.99.1.1
   broadcast 10.99.1.255
   netmask 255.255.128.0
   post-up /sbin/ip route add 10.99.0.0/17 dev $IFACE table ffef
   post-up /sbin/ip rule add iif $IFACE table ffef priority 200
   post-up /sbin/ip rule add oif $IFACE table ffef priority 201
   post-up echo 1 > /proc/sys/net/ipv4/conf/$IFACE/forwarding
   pre-down echo 0 > /proc/sys/net/ipv4/conf/$IFACE/forwarding
   pre-down /sbin/ip route del 10.99.0.0/17 dev $IFACE table ffef
   pre-down /sbin/ip rule del oif $IFACE table ffef priority 201
   pre-down /sbin/ip rule del iif $IFACE table ffef priority 200
iface brffef inet6 static
   address fd0a:d928:b30d:94f7:1::1
   netmask 64
```
### **fastd**

### **Repository**

Jessie-Backports verwenden

/etc/apt/sources.list.d/backports.list

deb http://ftp.debian.org/debian jessie-backports main

### **Pakete**

- fastd
	- apt-get -t jessie-backports install fastd

#### **Workaround für fehlerhafte Startskripte**

- cp /lib/systemd/system/fastd.service /etc/systemd/system/fastd@.service
- systemctl daemon-reload

Quelle:<https://bugs.debian.org/cgi-bin/bugreport.cgi?bug=823801>

### **Backbone-Verbindung**

- mkdir -p /etc/fastd/backbone/peers
- fastd --generate-key

fastd --generate-key

```
2016-05-23 18:40:15 +0000 --- Info: Reading 32 bytes from /dev/random...
Secret: XXX
Public: YYY
```
/etc/fastd/backbone/secret.conf mit Secret-Key befüllen

/etc/fastd/backbone/secret.conf

secret "XXX";

Public-Key auf anderen Backbone-VPN-Servern einrichten

/etc/fastd/backbone/peers/vpn1.erfurt.freifunk.net.conf

```
# VPN-Server vpn1.erfurt.freifunk.net
key "YYY";
remote "vpn1.erfurt.freifunk.net" port 10000;
```
- Fastd-Konfiguration
	- IP-Adresse des VPN-Servers im Backbone setzen
	- Policy-Routing für ffef-Routingtabelle setzen
	- IPv4-Forwarding für fastd-Interface aktivieren
	- $\circ$  Keepalived starten/beenden (Floating IP für statische)

/etc/fastd/backbone/fastd.conf

```
log level info;
interface "mesh-vpn-bb";
mode tap;
method "null+salsa2012+umac";
method "null";
include "secret.conf";
bind any:10000;
mtu 1426;
include peers from "peers";
on up "
    ip link set up dev $INTERFACE
    ip address add 10.99.254.7/24 broadcast 10.99.254.255 dev $INTERFACE
    ip route add 10.99.254.0/24 dev $INTERFACE table ffef
    ip rule add iif mesh-vpn-bb table ffef priority 300
    ip rule add from 10.99.254.7 table ffef priority 301
    ip route add default via 10.99.254.1 table ffef
    echo 1 > /proc/sys/net/ipv4/conf/$INTERFACE/forwarding
    systemctl start keepalived
";
on down "
    systemctl stop keepalived
    echo 0 > /proc/sys/net/ipv4/conf/$INTERFACE/forwarding
    ip route del default via 10.99.254.1 table ffef
    ip rule del iif mesh-vpn-bb table ffef priority 300
    ip rule del from 10.99.254.7 table ffef priority 301
```

```
 ip route del 10.99.254.0/24 dev $INTERFACE table ffef
   ip address del 10.99.254.7/24 broadcast 10.99.254.255 dev $INTERFACE
   ip link set down dev $INTERFACE
";
```
Dateien aus /etc/fastd/backbone/peers/ von anderen VPN-Servern übernehmen

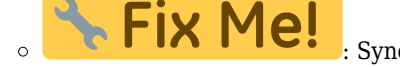

: Synchronisierbar gestalten oder aus zentralem Repository beziehen

#### **Node-Verbindung**

- mkdir -p /etc/fastd/nodes/peers
- fastd --generate-key

fastd --generate-key

```
2016-05-23 23:07:46 +0000 --- Info: Reading 32 bytes from /dev/random...
Secret: XXX
Public: YYY
```
/etc/fastd/nodes/secret.conf mit Secret-Key befüllen

/etc/fastd/nodes/secret.conf

secret "XXX";

- Public-Key ins Wiki und die Firmware übernehmen
- Fastd-Konfiguration
	- IP-/MAC-Adressen der Nodes nicht loggen
	- IPv4-Forwarding für fastd-Interface aktivieren

/etc/fastd/nodes/fastd.conf

```
log level info;
interface "mesh-vpn";
mode tap;
method "null+salsa2012+umac";
method "salsa2012+gmac";
hide ip addresses yes;
hide mac addresses yes;
include "secret.conf";
bind any:1234;
mtu 1426;
include peers from "peers";
on up "
    echo 1 > /proc/sys/net/ipv4/conf/$INTERFACE/forwarding
";
on down "
    echo 0 > /proc/sys/net/ipv4/conf/$INTERFACE/forwarding
    ip link set down dev $INTERFACE
";
```
Netzwerkeinstellungen für Batman über Distribution vornehmen

/etc/network/interfaces.d/mesh-vpn

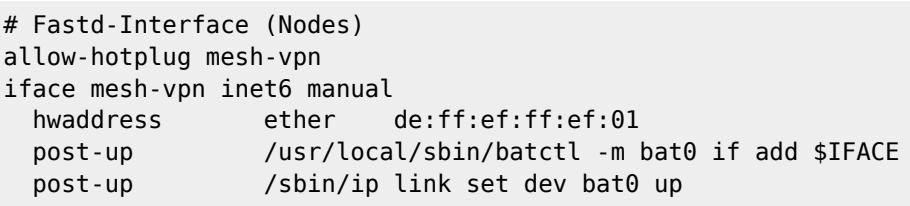

Dateien für Nodes nach /etc/fastd/nodes/peers/ kopieren

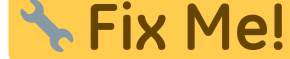

: Synchronisierbar gestalten oder aus zentralem Repository beziehen

### **Cronjob zum Syncen der Node-VPN-Keys**

/etc/crontab

```
# Get vpn keys for nodes
* * * * * root [[ $(rsync -ai --delete 10.99.254.43::peers/ /etc/fastd/nodes/peers/) ]]
&& killall -SIGHUP fastd
```
### **Starten und zum Runlevel hinzufügen**

- systemctl start fastd@backbone
- systemctl enable fastd@backbone
- systemctl start fastd@nodes
- systemctl enable fastd@nodes

### **Batman**

Wir verwenden noch Batman adv 2013.4.0 (compat level 14). Deshalb müssen wir die Kernel-Pakete und batctl selbst bauen

### **Pakete**

- install
- build-essential
- linux-headers-amd64
- git
- gnupg-curl

#### **Kernelmodul bauen**

- mkdir ~/build
- cd ~/build
- git clone <https://github.com/freifunk-gluon/batman-adv-legacy>
- cd batman-adv-legacy
- make
- make install
- modprobe batman-adv
- dmesg

dmesg

[42600.480585] batman\_adv: B.A.T.M.A.N. advanced 2013.4.0-23-g91eab38-dirty (compatibility version 14) loaded

/etc/modules

batman-adv

#### **batctl**

- mkdir ~/build
- $\bullet$  cd ~/build
- wget<http://downloads.open-mesh.org/batman/releases/batman-adv-2013.4.0/batctl-2013.4.0.tar.gz>
- $\bullet$  tar xzf batctl-2013.4.0.tar.gz
- $\bullet$  cd batctl-2013.4.0
- make
- make install

#### **Netzwerkkonfiguration**

/etc/network/interfaces.d/bat0

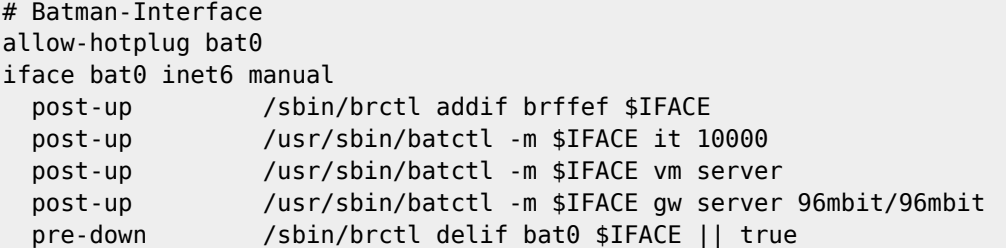

**Dauerhafter Link zu diesem Dokument: <https://wiki.technikkultur-erfurt.de/freifunk:infrastruktur:server:vpn1?rev=1464039467>**

Dokument zuletzt bearbeitet am: **23.05.2016 23:37**

**Verein zur Förderung von Technikkultur in Erfurt e.V** <https://wiki.technikkultur-erfurt.de/>

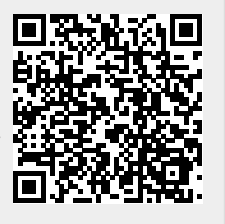